# **SUITE COURS 2 COMMUNIQUER SUR INTERNET**

## **RÉSEAUX ET MULTIMÉDIA - SERVICES INTERNET**

*AS-MLP IUT2 Grenoble - Année 2019-2020 18h TD Enseignante Camille BERNARD camille.bernard@iut2.univ-grenoble-alpes.fr* **<sup>1</sup>**

## **PLAN GÉNÉRAL DU COURS**

#### **Fin cours 2 aujourd'hui**

- 1. Introduction à Internet et aux réseaux (18 septembre 2019)
- 2. **Courrier électronique, Groupes de discussion (19 septembre)**
- 3. Web 2.0 (25 septembre)
- 4. Création de page Web (26 septembre)
- 5. Contrôle de connaissances (2 octobre)
- 6. Gestion de projet et outils du Web pour la gestion de projet (3 octobre)
- 7. Intégration des outils de gestion de projet dans un site Web (9 octobre)
- 8. Contrôle de connaissances (16 octobre)
- 9. Correction contrôle de connaissance et suite site Web (23 octobre)

## **II. LES MAILS**

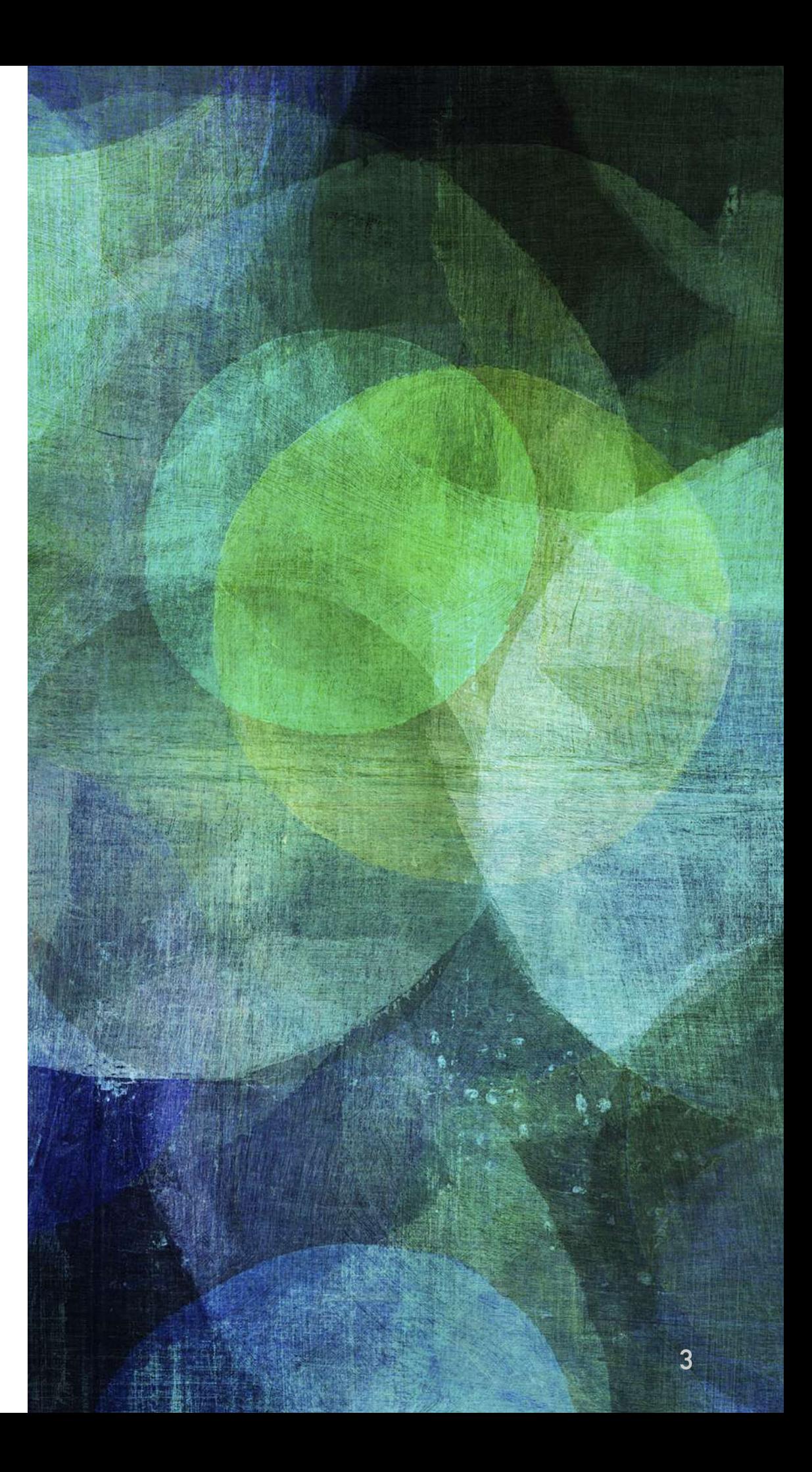

### **LE WEB MAILS VS LOGICIEL DE COURRIER DÉDIÉ**

- ➤ **Web mail** : exemple [gmail.com](http://gmail.com)
- ➤ **Logiciel dédié** : Thunderbird, Outlook par exemple
	- ➤ Avantage de ces logiciels : permettent de centraliser tous vos mails (différentes adresses toutes accessibles à un même endroit) + calendrier + flux RSS

### **THUNDERBIRD**

 $\alpha = 0$ 

### ➤ Ajouter un compte mail

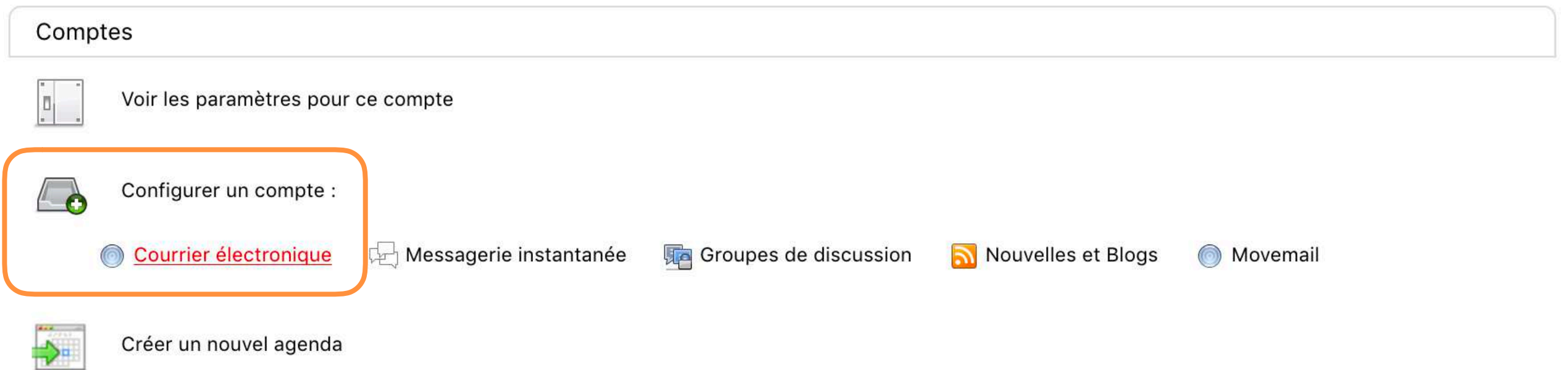

### **THUNDERBIRD**

### ► Ajouter un compte mail

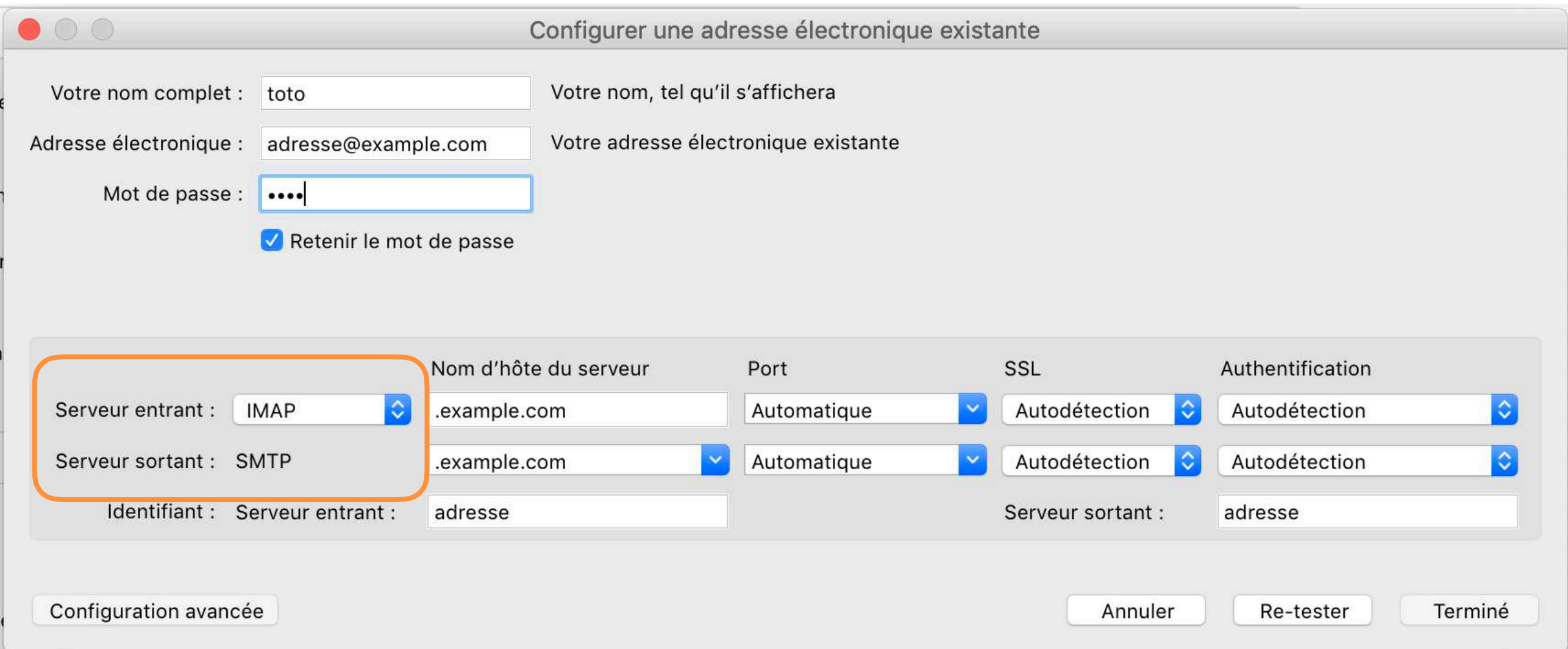

Dès que l'on souhaite configurer une adresse mail existante (pour recevoir ses mails dans un logiciel dédié, pour faire de la redirection…) on est confronté à un choix de protocoles IMAP, POP, SMTP…

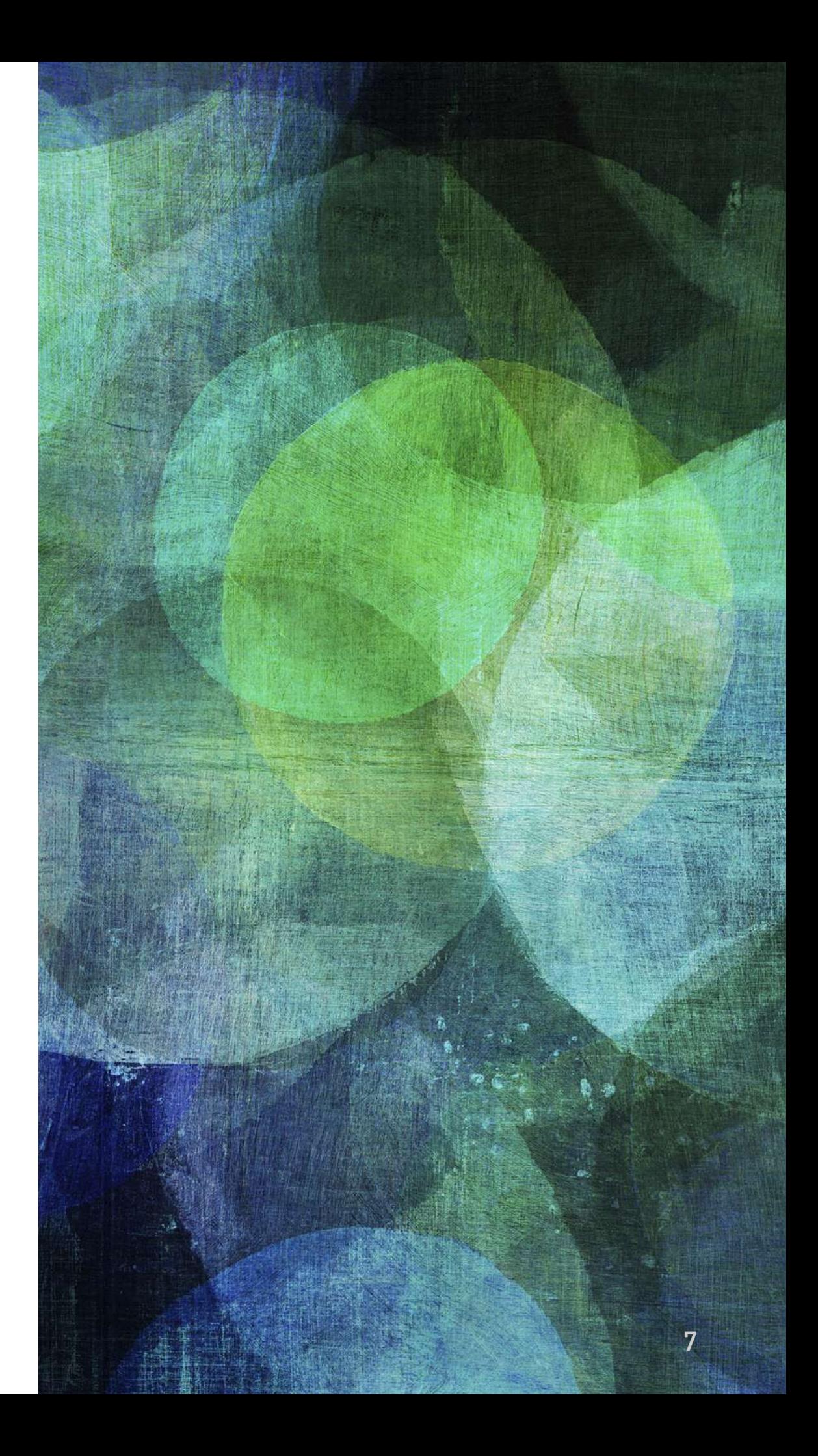

## **III. COMMENT FONCTIONNE L'ENVOI DE MAILS ?**

### **COMMENT FONCTIONNE L'ENVOI DE MAILS ?**

- ➤ Aussi une architecture client/serveur
	- ➤ Le client : un logiciel (Thunderbird, outlook, …), un Web Mail
	- ➤ Le serveur : serveur de courrier
	- ➤ Particularité ici ! On a deux clients (expéditeur et  $destinataire$ ) + 2 serveurs de mails

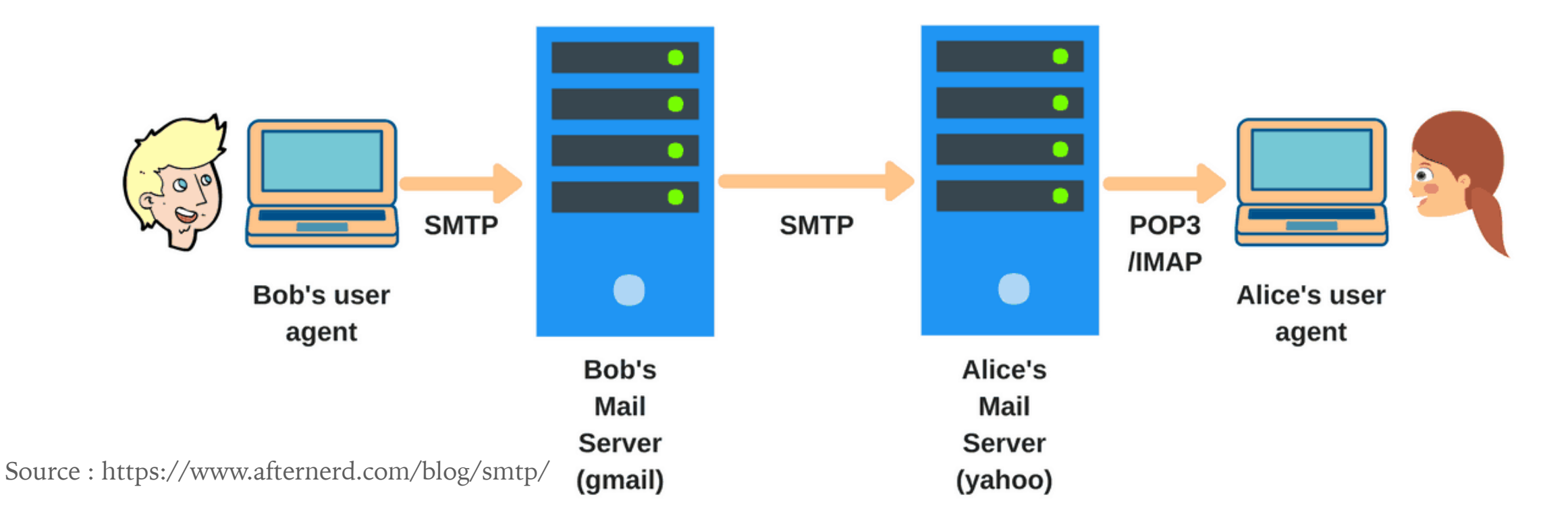

### **COMMENT FONCTIONNE L'ENVOI DE MAILS ?**

- ➤ Les messages qui circulent en tant que courrier électronique sont gérés par des **serveurs de courrier**
- ➤ **Serveurs de courrier =** applications utilisant le protocole SMTP (*Simple Mail Transfer Protocol*)

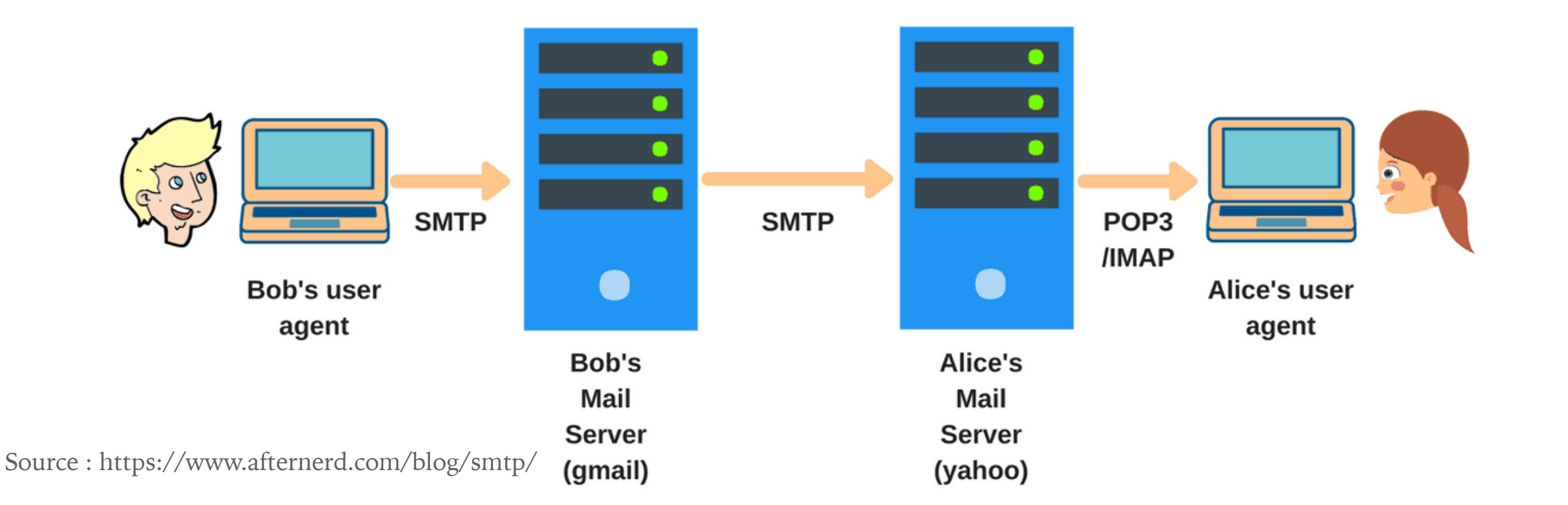

### **COMMENT FONCTIONNE L'ENVOI DE MAILS ?**

- ➤ Trois protocoles pour l'envoi et réception de mails :
	- ➤ SMTP (*Simple Mail Transfer Protocol*) -> pour l'envoi
	- ➤ POP (*Post Office Protocol*, littéralement le *protocole du bureau de poste*) -> pour la réception
	- ➤ IMAP (*Interactive Mail Access Protocol*) -> pour la réception

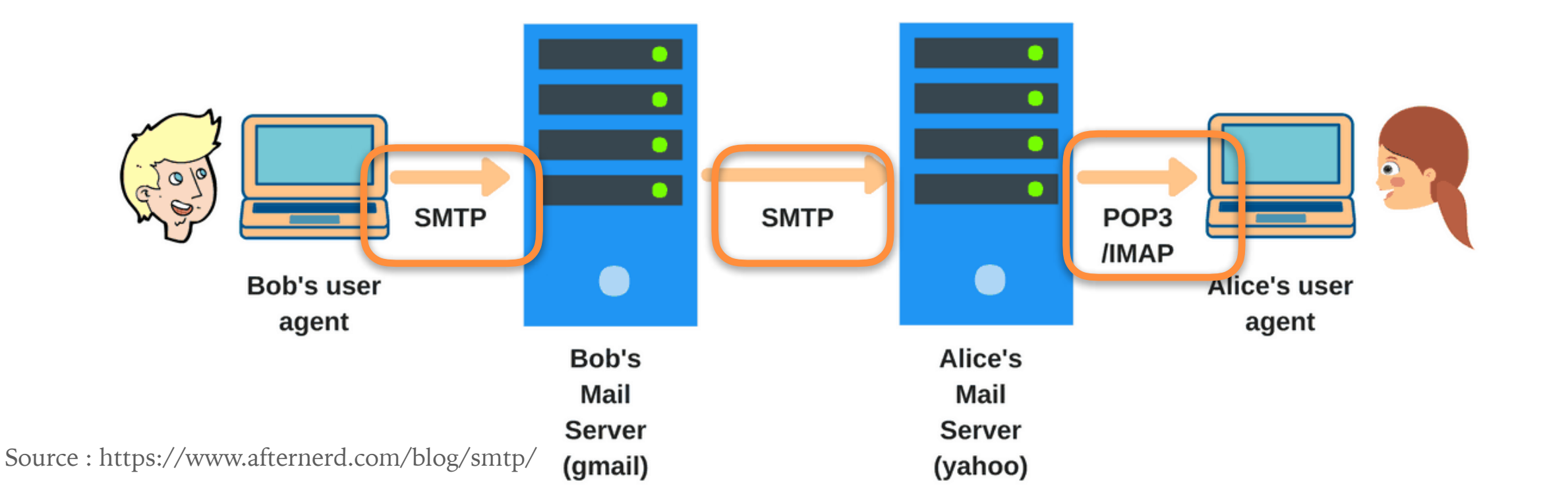

### **SMTP (ENVOI)**

- ➤ Protocole qui régule les échanges de courrier électronique, et donc l'envoi des messages
- ➤ SMTP spécifie le format des adresses des utilisateurs (de, à), les possibilités d'envoi groupé.

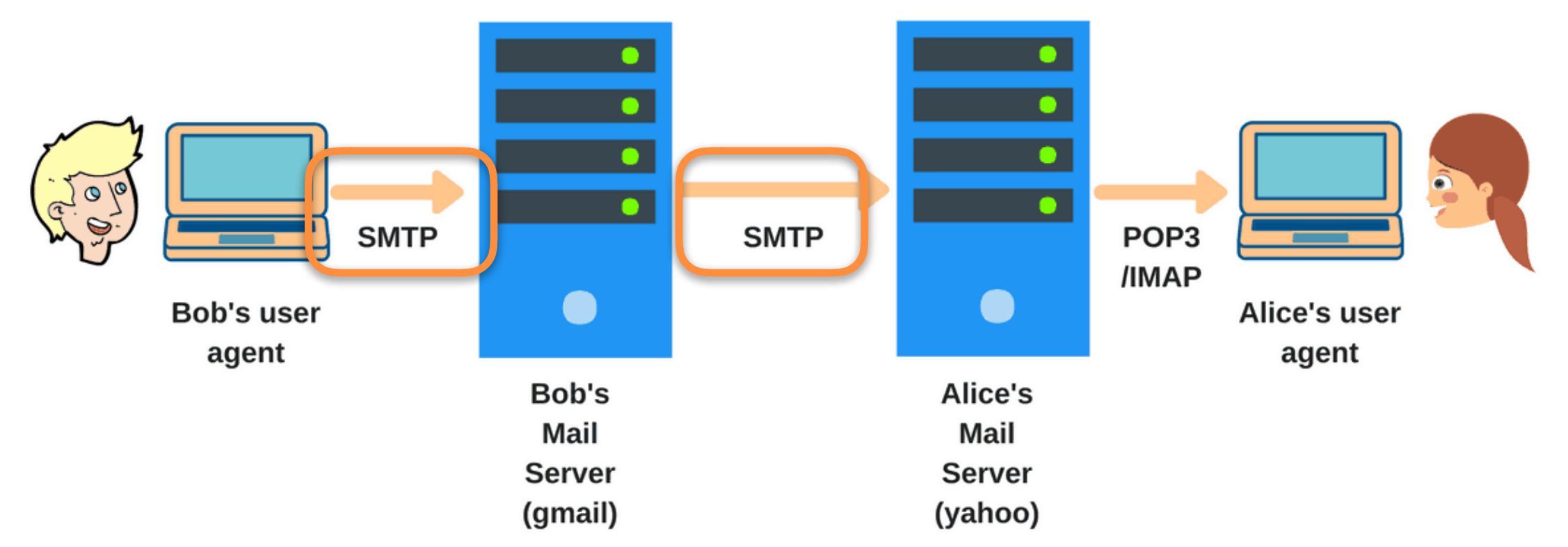

### **POP ET IMAP (RÉCEPTION)**

➤ Deux protocoles pour récupérer les mails situés sur un serveur de messagerie

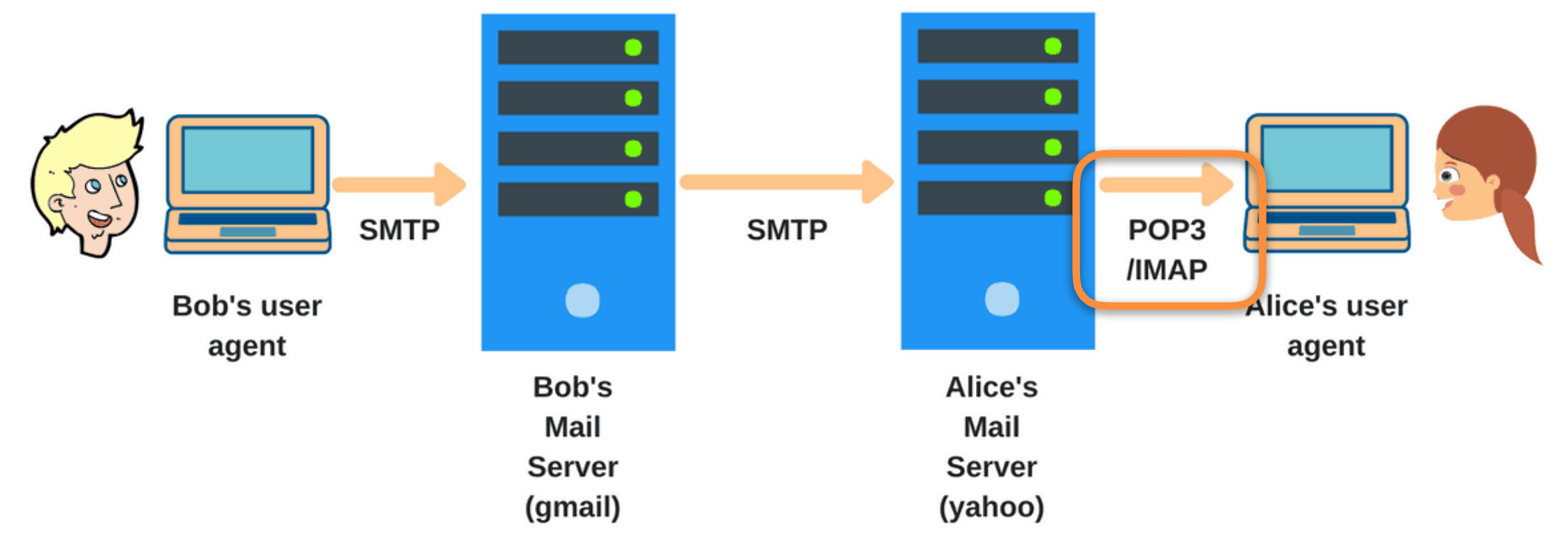

### **POP (RÉCEPTION)**

- ➤ Aussi appelé POP3 (dernière version du protocole)
- ➤ Protocole plus ancien que IMAP
- ➤ Protocole de **Téléchargement** de mails sur le poste client
- ➤ Une fois le mail téléchargé sur le poste client, il est supprimé du serveur de mail (pas de sauvegarde serveur)

## **IMAP (RÉCEPTION)**

- ➤ Protocole de **lecture** de mails accessibles sur plusieurs postes clients
- ➤ Le mail est une vue du contenu du serveur de mails
- ➤ Le mail reste sur le serveur jusqu'à ce que l'utilisateur l'efface intentionnellement
- ➤ Possibilité d'accéder à sa boîte mail via différents clients

### **POP ET IMAP (RÉCEPTION)**

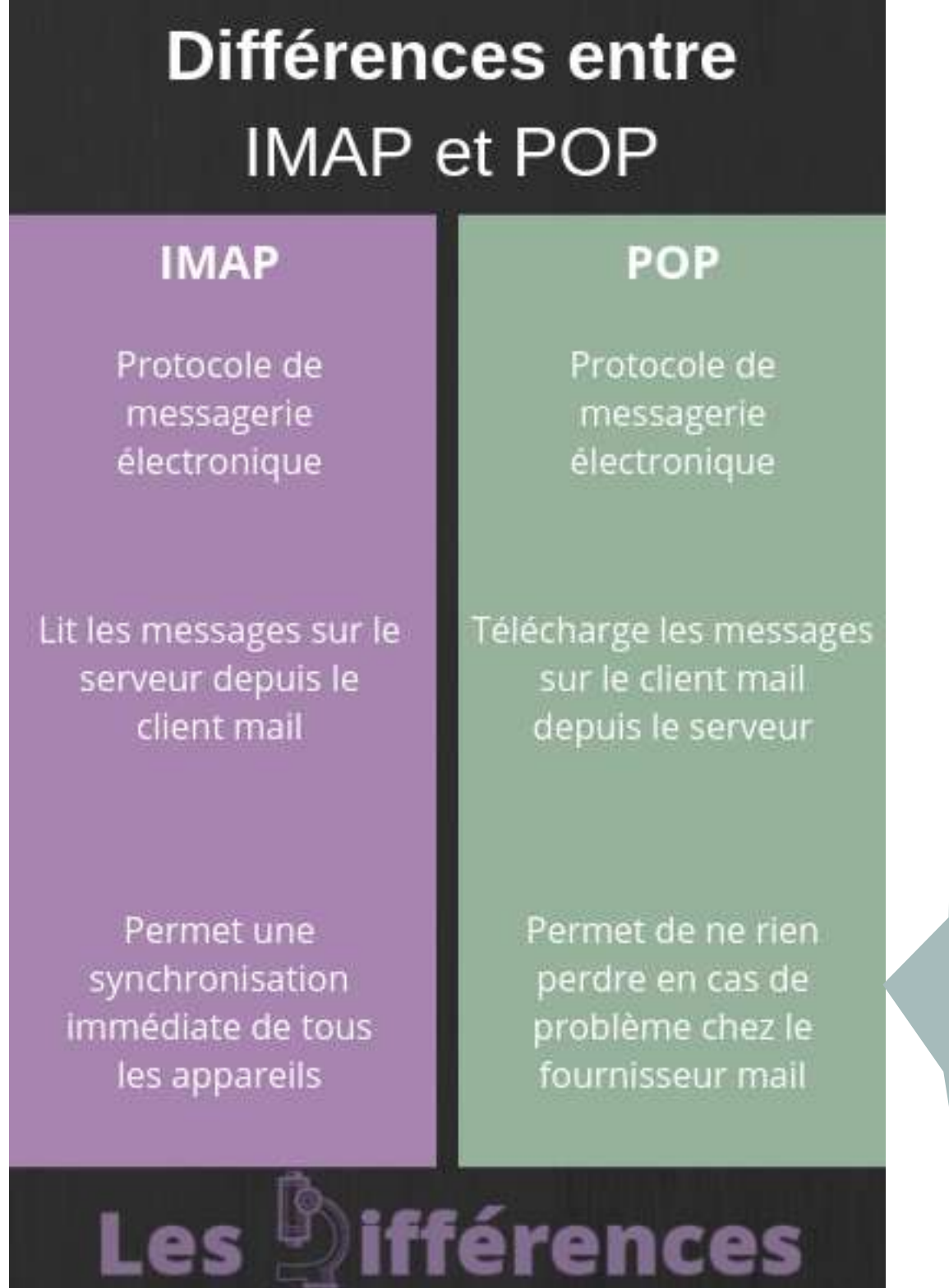

**C'est aussi le cas avec IMAP + client mail type Thunderbird que l'on [peut paramétrer \(voir https://](https://www.infobidouille.com/sauvegarder-ses-mails-en-imap/) [www.infobidouille.com/sauvegarder](https://www.infobidouille.com/sauvegarder-ses-mails-en-imap/)[ses-mails-en-imap/\)](https://www.infobidouille.com/sauvegarder-ses-mails-en-imap/)**

### **POP VS IMAP (RÉCEPTION)**

- ➤ Lorsque l'on paramètre un nouveau compte de messagerie dans un logiciel type Thunderbird, Outlook, … celui-ci vous demande, à un moment ou à un autre, de choisir (si le serveur donne accès aux mails via les deux protocoles), pour les messages "entrants", entre **les protocoles POP3 ou IMAP**.
- ➤ Il n'y a pas de bon ou de mauvais choix.
- ➤ POP3 et IMAP ont tous les deux des avantages et des inconvénients mais, surtout, deux modes de fonctionnement tout à fait différents.
	- ➤ Avec IMAP, vous allez devoir faire du ménage dans vos mails, si taille limitée sur serveur
	- ➤ Avec POP la consommation d'espace disque est côté utilisateur, vous pouvez donc garder autant de messages que vous le souhaitez.

Source : https://les-differences.com/difference-imap-pop/

### **THUNDERBIRD**

### ► Ajouter un compte mail

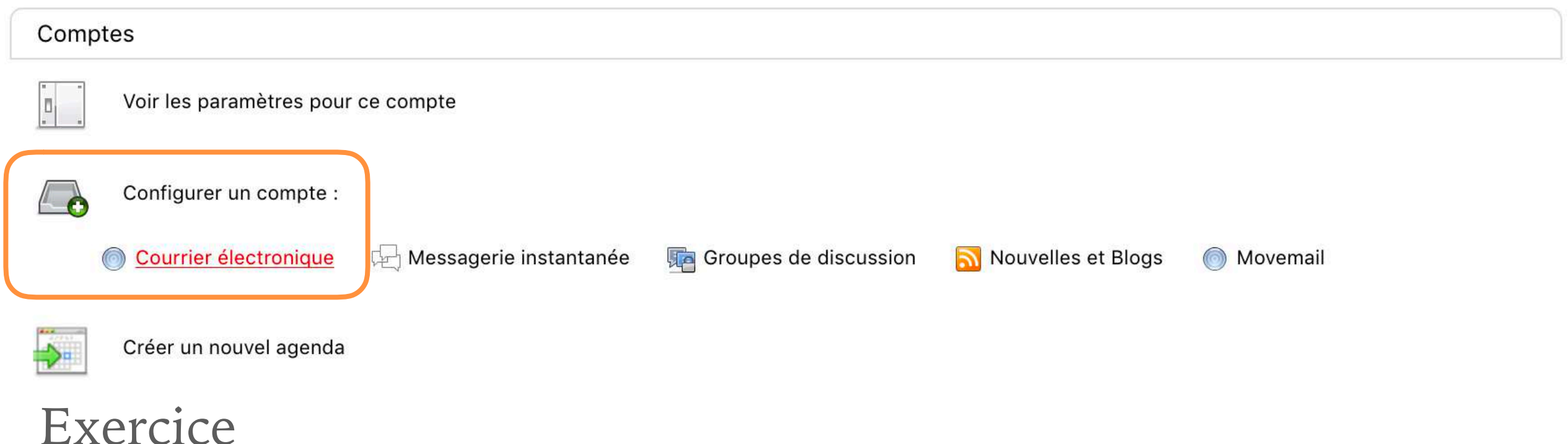

### ✓ Configurez une connexion à votre adresse mail IUT2 depuis le logiciel Thunderbird

✓ Ajoutez une signature automatique pour ce compte

## **IV. LES GROUPES DE DISCUSSION**

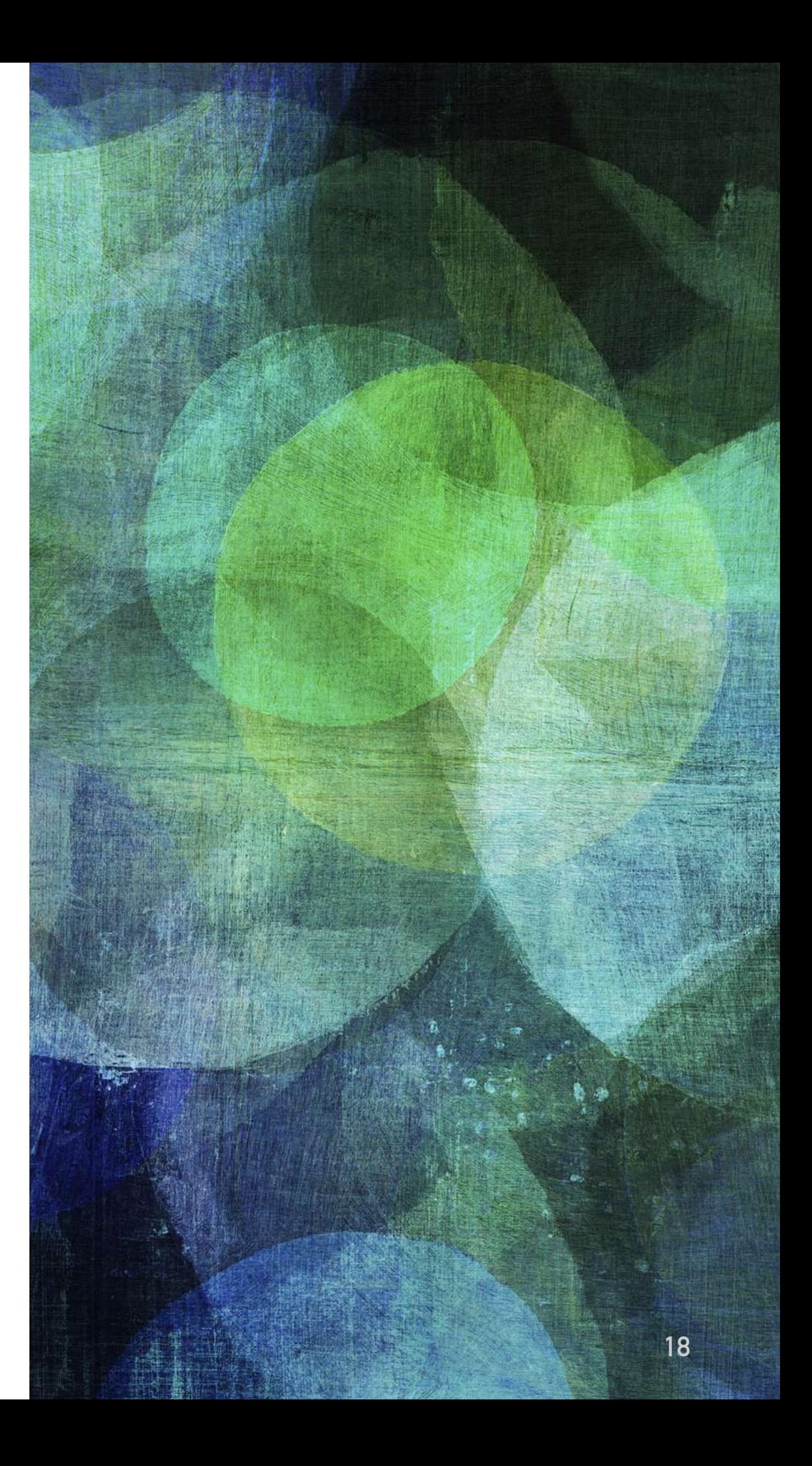

### **LES GROUPES DE DISCUSSION**

- ➤ Les groupes de discussion sur Internet s'organisent selon au moins trois modes qui ont des fonctionnements distincts et utilisent des services et des logiciels clients différents :
	- ➤ 1. les **listes de diffusion** (ou « *mailing lists* ») qui utilisent la messagerie électronique ;
	- ➤ 2. les **forums web** ;
	- ➤ 3. les **dialogues en direct** (« *chat* », qui signifie « *bavardage* »).

### **1. LES LISTES DE DIFFUSION**

- ➤ Les listes de diffusion **permettent à un groupe de personnes de communiquer sur un thème** donné grâce au mail.
- ➤ Quelqu'un écrit à l'**adresse électronique de la liste** et un automate se charge de distribuer les messages à tous les participants.
- ► Il est nécessaire de s'abonner à la liste pour recevoir ou envoyer des messages.

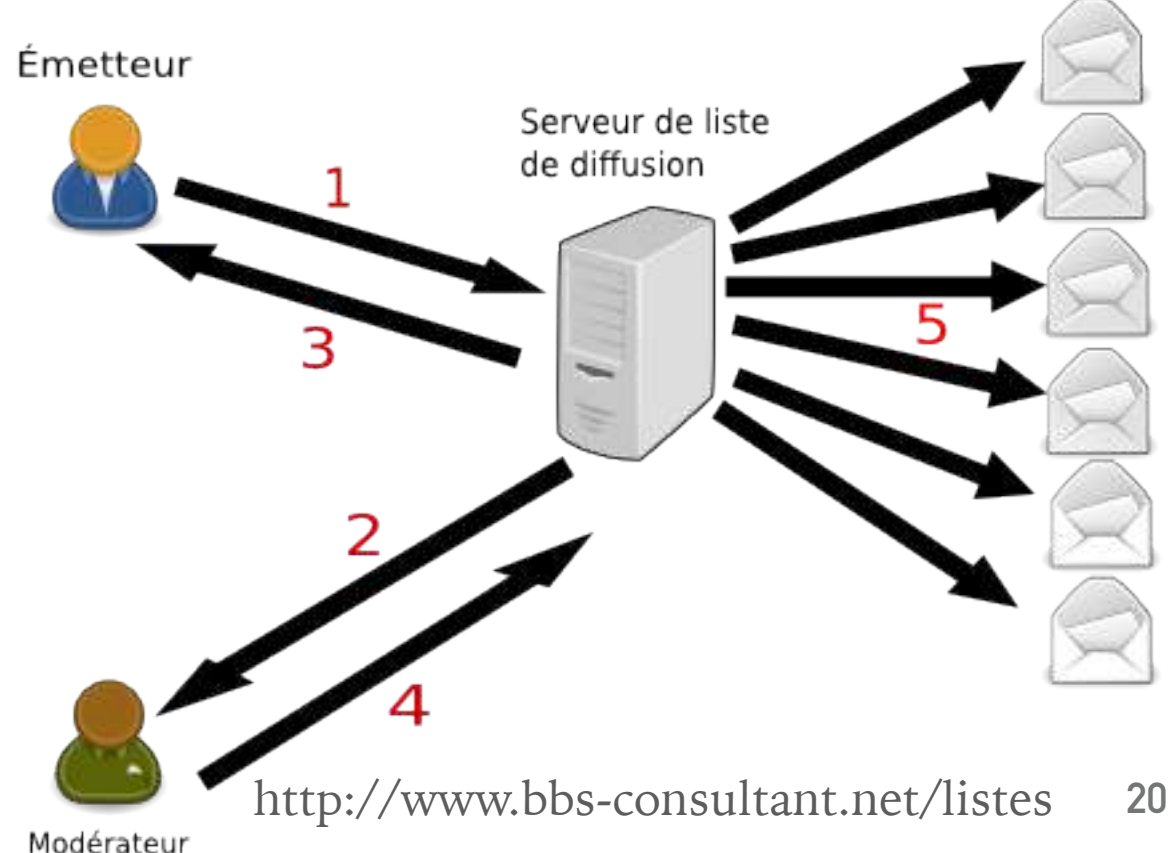

### **1. LES LISTES DE DIFFUSION**

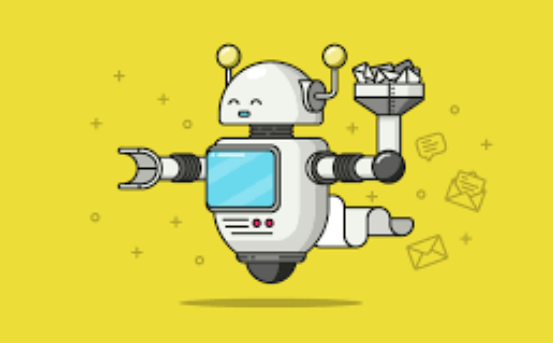

- ➤ Une liste de diffusion = une adresse mail spéciale
- ➤ Cette adresse identifie un programme, appelé **automate** ou **robot** de gestion de liste, qui tourne en permanence sur une machine.
- ➤ Il reçoit via l'adresse mail des commandes **d'abonnement**, de **désabonnement**, ou de demande d'information qu'il exécute, en renvoyant dans la plupart des cas un message de confirmation ou d'erreur.
- ➤ Il y a de nombreux automates en service, dont les quatre plus connus sont : **Listserv, Mailman, Majordomo et Sympa**.

### **1. LES LISTES DE DIFFUSION**

- ➤ Chaque liste de diffusion a en fait **deux adresses mails** :
	- ► une pour envoyer des commandes à l'automate (s'abonner ou se des désabonner d'une liste) :
		- ➤ <nom\_du\_robot>@adresse exemple : [listserv@ircam.fr](mailto:listserv@ircam.fr)
	- ➤ et une pour envoyer des messages aux autres abonnés (des offres d'emploi, des annonces d'événements…) :
		- ➤ <nom\_de\_la\_liste>@adresse exemple : discothecaires fr@liste.ircam.fr
		- ➤ Discothecaires\_fr est un espace de débats et d'échanges d'information entre discothécaires des médiathèques [publiques. \(voir http://listes.ircam.fr/wws/info/](http://listes.ircam.fr/wws/info/discothecaires_fr)<br>[discothecaires\\_fr](http://listes.ircam.fr/wws/info/discothecaires_fr))

## **1. COMMENT S'ABONNER À UNE LISTE DE DIFFUSION ?**

#### ➤ **Deux possibilités :**

- ➤ 1. Envoyer un mail de commande à l'adresse du robot gestionnaire de la liste (ex: [listserv@ircam.fr](mailto:listserv@ircam.fr))
	- ➤ **SUBSCRIBE <nom\_de\_la\_liste> <votre prénom> <votre nom> <votre organisme>**
	- ➤ Les **commandes** envoyées au robot gestionnaire de la liste sont interprétées et doivent **respecter un format précis**, sous peine de ne pas être comprises.
	- ➤ Elles doivent être écrites le plus souvent dans le **corps du message électronique**.
	- ➤ Il ne faut pas apposer de signature dans ce genre de courriers électroniques car cela peut perturber le fonctionnement du programme.
	- ➤ Vous recevrez en retour un message de bienvenue dans la liste de diffusion qui vous expliquera son mode de fonctionnement.
	- ➤ **UNSUBSCRIBE <nom\_de\_la\_liste>**

### **1. COMMENT S'ABONNER À UNE LISTE DE DIFFUSION ?**

#### ➤ **Deux possibilités :**

➤ 2. Parfois les listes fournissent une page Web permettant de s'inscrire

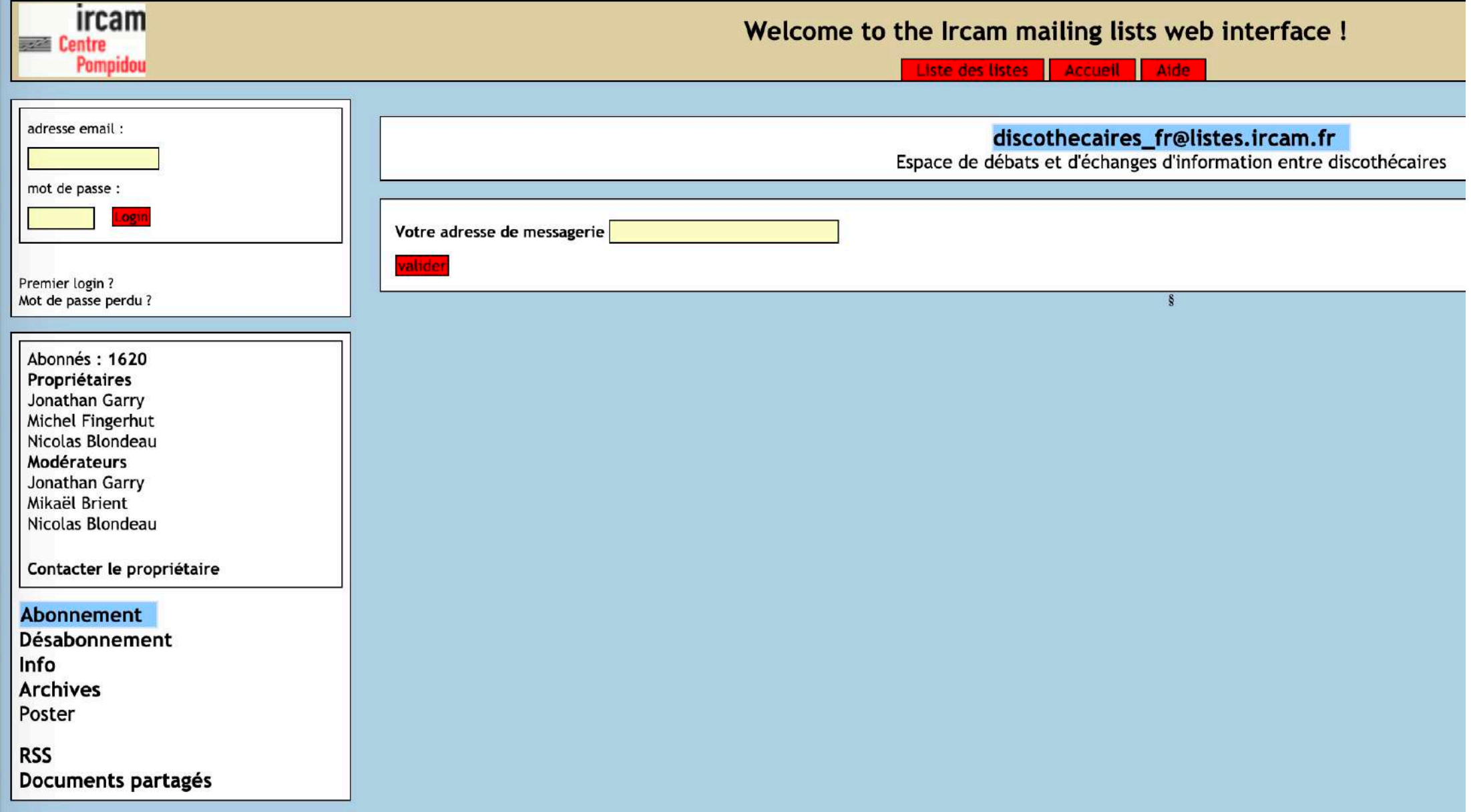

### **EXERCICE**

- ➤ Trouver des **listes de diffusion** en rapport avec votre futur métier.
- ➤ Partager les liens trouvés avec les autres, via le mode de diffusion de votre choix.
- ➤ Vous inscrire à une liste de diffusion et faire un filtre dans vos mails pour les recevoir dans un dossier à part.

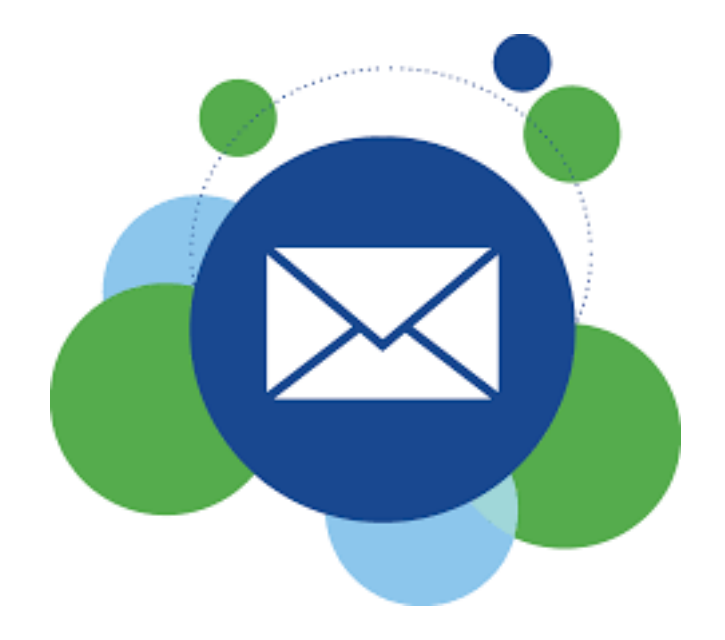

### **LES GROUPES DE DISCUSSION**

- ➤ Les groupes de discussion sur Internet s'organisent selon au moins trois modes qui ont des fonctionnements distincts et utilisent des services et des logiciels clients différents :
	- ➤ 1. les **listes de diffusion** (ou « *mailing lists* ») qui utilisent la messagerie électronique ;
	- ➤ **2. les forums web ;**
	- ➤ 3. les **dialogues en direct** (« *chat* », qui signifie « *bavardage* »).

### **2. LES FORUMS**

- ➤ Créés au départ pour éviter les principales difficultés de fonctionnement des listes de diffusion (encombrement des boîtes mail)
- ➤ Les forums Web sont des lieux de rencontre et d'échange et peuvent être un site Web à part entière **ou** une de ses composantes.
- ➤ Ils sont accessibles via un navigateur Web

### **2. LES FORUMS**

➤ Exemple du forum <https://www.agorabib.fr/> présenté comme « *le forum des professionnels des bibliothèques et de la documentation* »

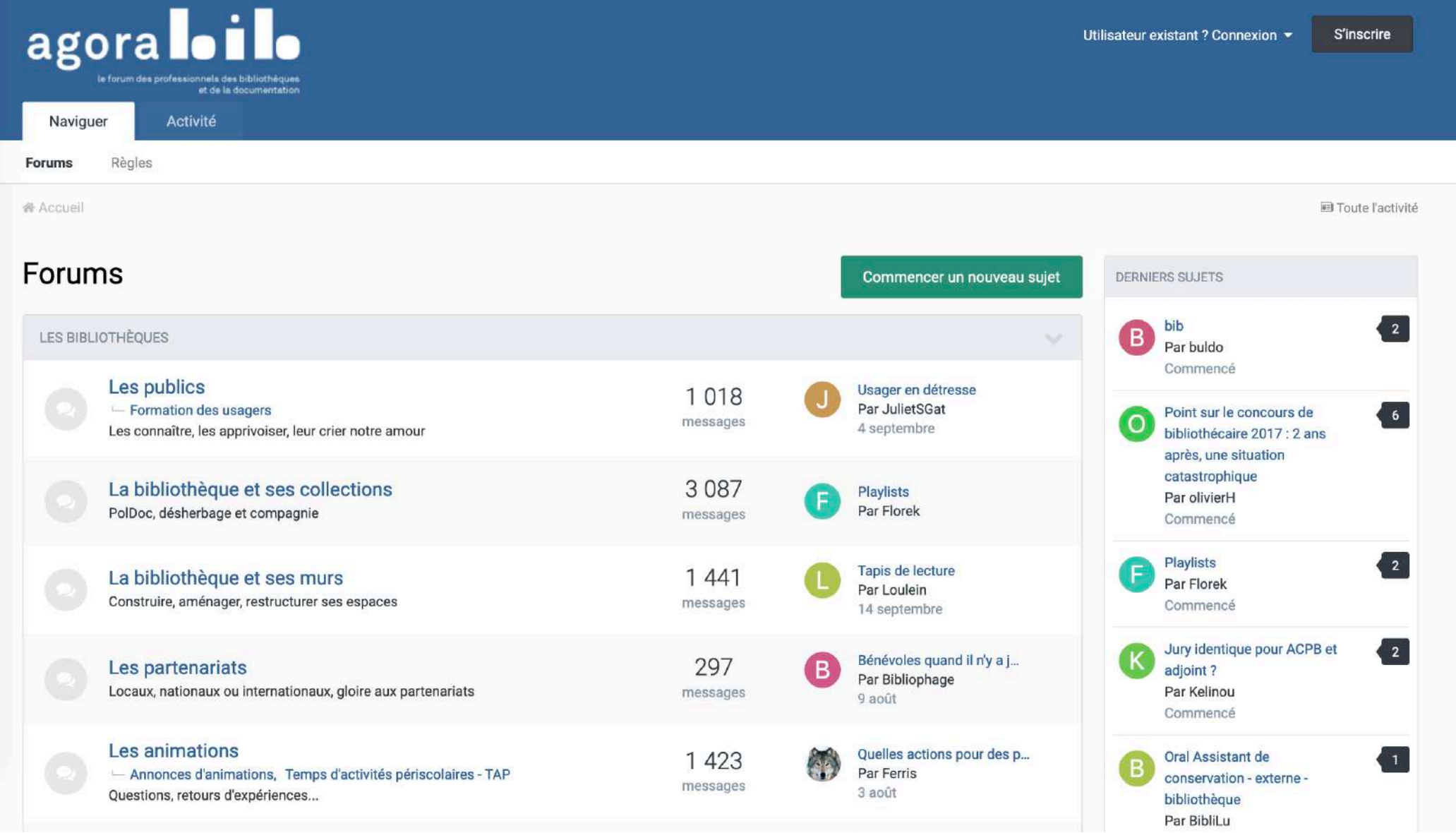

### **2. LES FORUMS**

- ➤ Les discussions prennent place sous la forme de « fils » de messages.
- ➤ Selon les forums, il est nécessaire ou non de s'abonner pour pouvoir y participer.
- ➤ Cependant, la consultation des discussions est généralement libre et gratuite pour les participants, les membres du forum ou même par tous les internautes.
- ➤ Beaucoup de forums exigent l'acceptation d'une **charte** (d'utilisation) avant toute participation.
- ➤ Les administrateurs ou modérateurs de forums web sont chargés de veiller au respect de la charte et de limiter (ou prévenir) d'éventuelles tensions entre participants.

### **3. DISCUSSION EN DIRECT**

- ➤ Les outils comme SLACK sont de plus en plus utilisés en entreprise
- ➤ Slack : un chat mais par projet, avec possibilité de conserver l'historique des conversations (payant si on dépasse un certain nombre de messages)
- ➤ Une plateforme de communication en direct organisé par projet de l'entreprise : chaque projet a une ou plusieurs chaines pour s'organiser, discuter, partager des documents…
- ➤ Utilisation sur mobile également

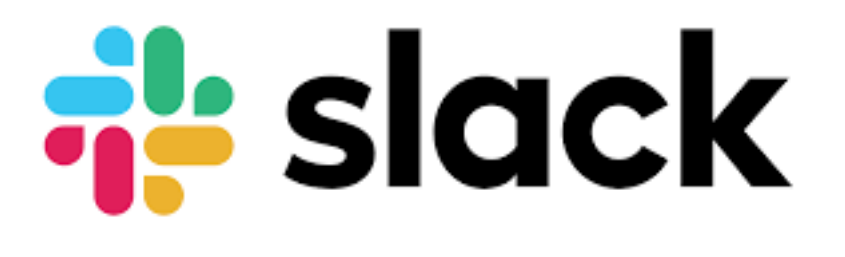

### **3. DISCUSSION EN DIRECT**

- ➤ Un outil similaire dans le monde du logiciel libre: FramaTeam « *Cet outil devrait éviter de s'envoyer trop d'emails, et facilite la recherche et l'interaction sur des sujets particuliers* »
- ➤ Regarder les conditions d'utilisation <https://framasoft.org/fr/cgu/>

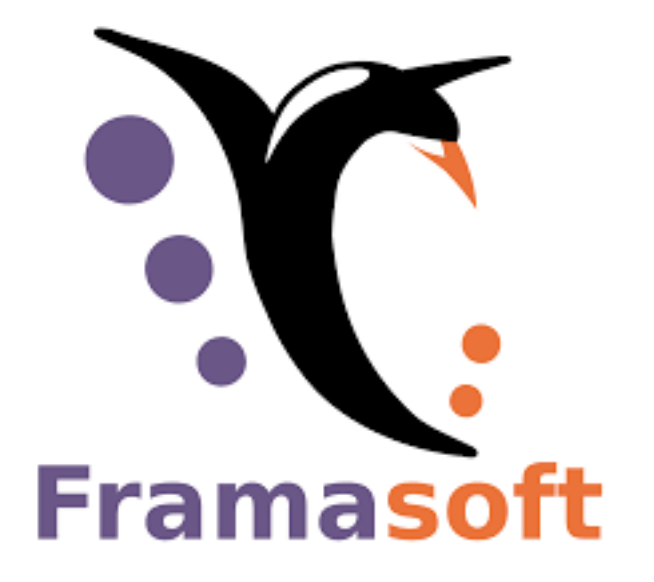

### **FRAMASOFT**

➤ Page d'accueil de Framasoft

- ➤ <https://framasoft.org/fr/>
- ➤ Liste des services

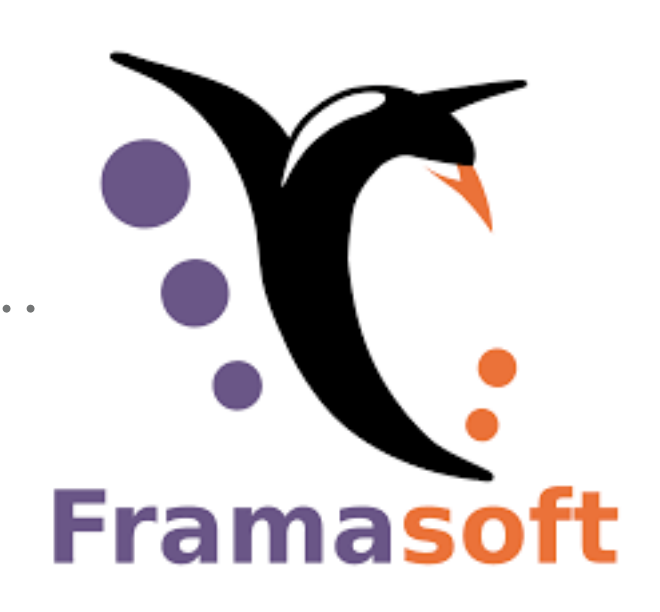

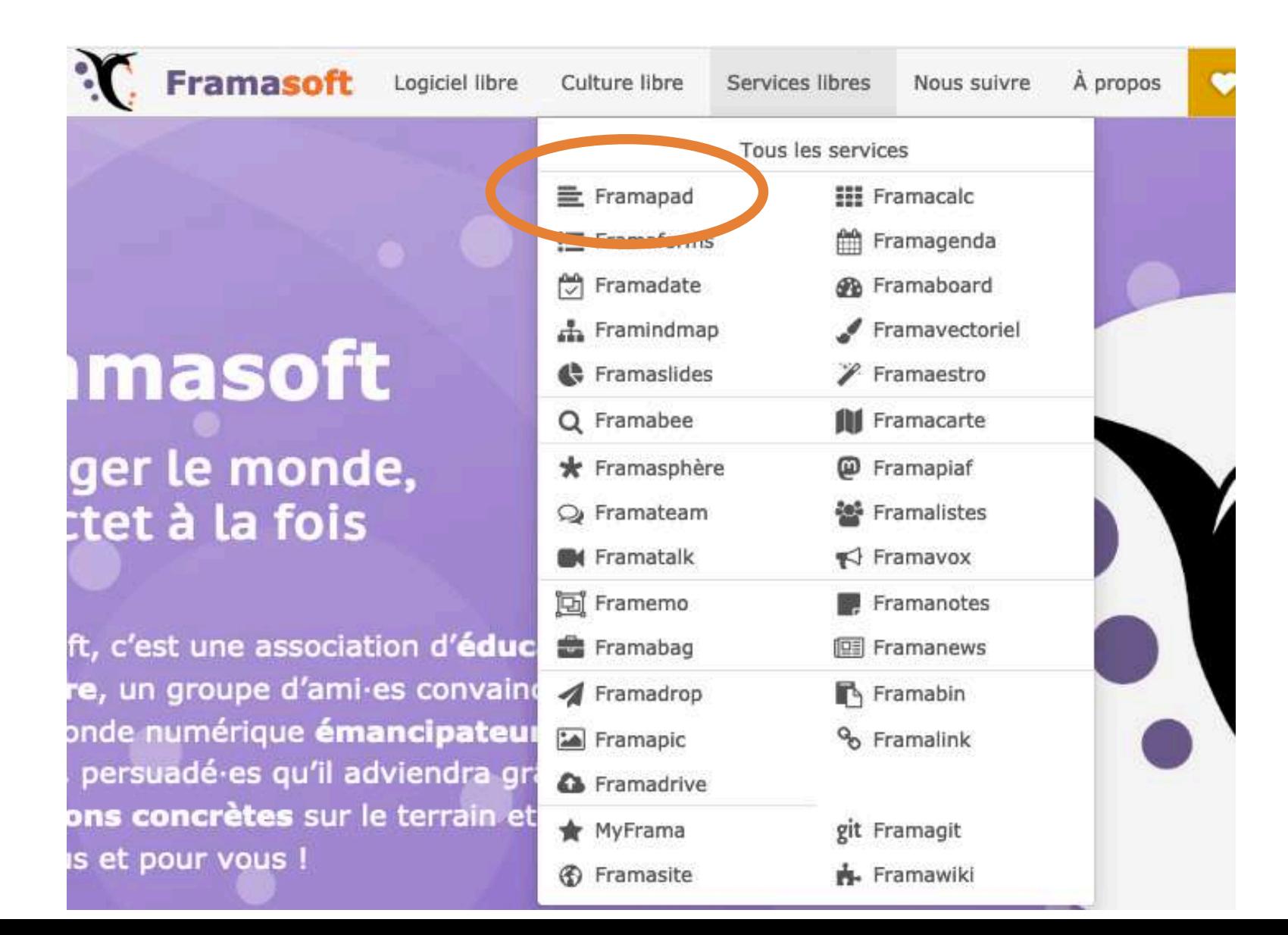

### **FRAMAPAD**

- ➤ Framapad : un outil d'édition collaboratif, en ligne, en direct, sans créer de compte
- ➤ Pour partager des informations en temps réel, lors d'une formation par exemple.
- ➤ <https://framapad.org/fr/>

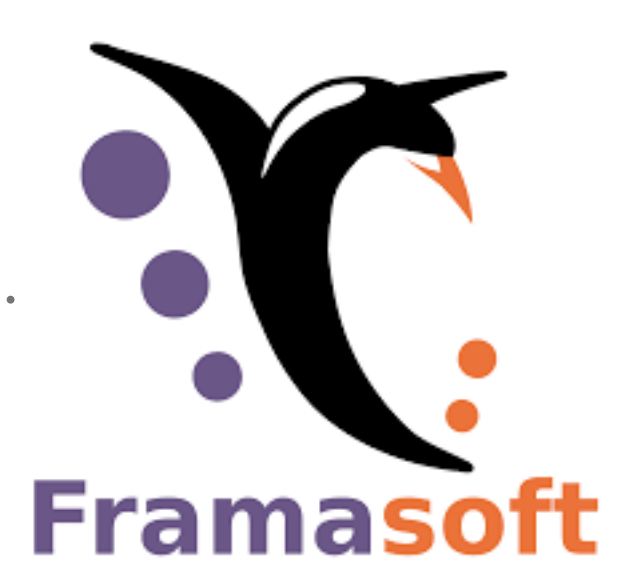

### **FRAMAPAD**

- ▶ Étapes de création
- ➤ 1. Via<https://framapad.org/fr/>, donner un nom à son pad
- ▶ 2. Commencer tout de suite l'édition.
- ➤ 3. Partager l'URL du pad :
- ➤ [https://bimestriel.framapad.org/p/](https://bimestriel.framapad.org/p/iut2_cours_as_mlp_internet_2019?lang=fr) iut2 cours as mlp internet 2019?  $lang=fr$
- ➤ + Possibilité de parler en direct avec les personnes qui participent au pad.

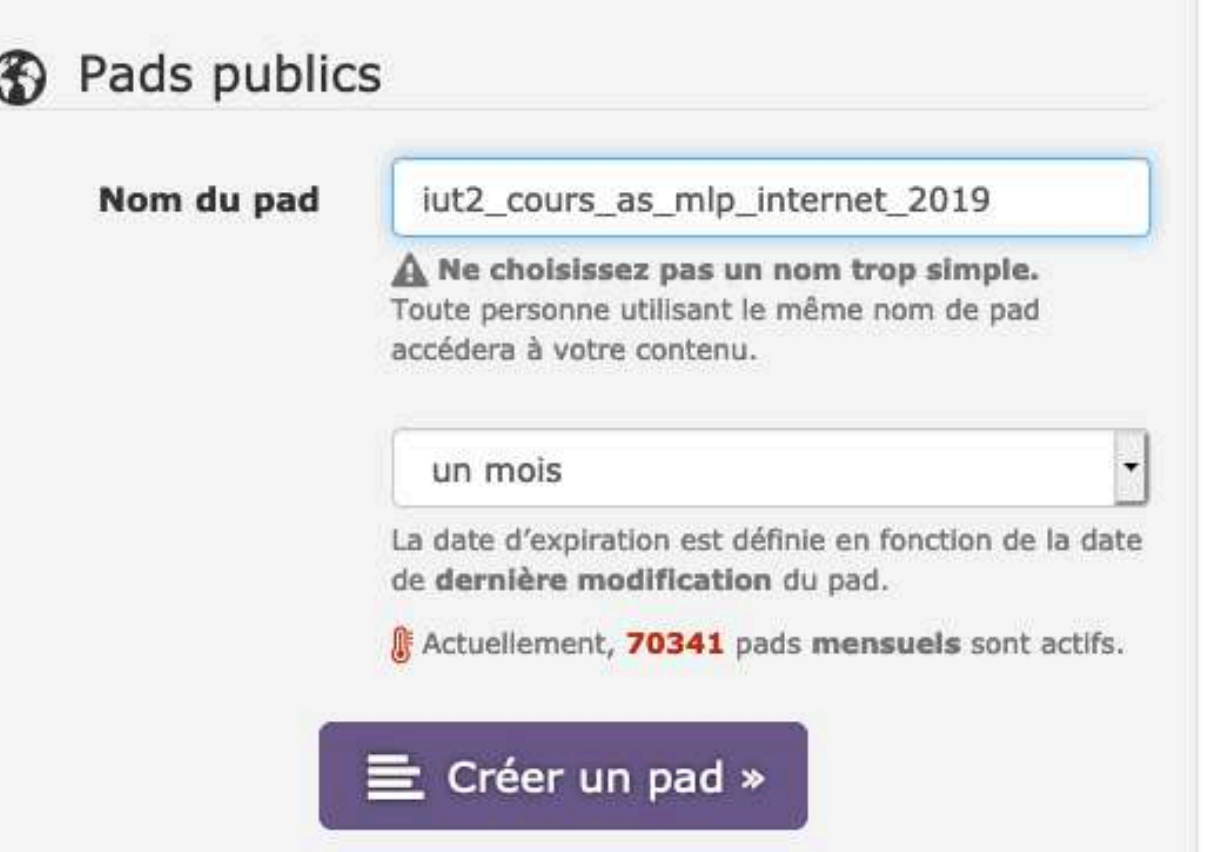

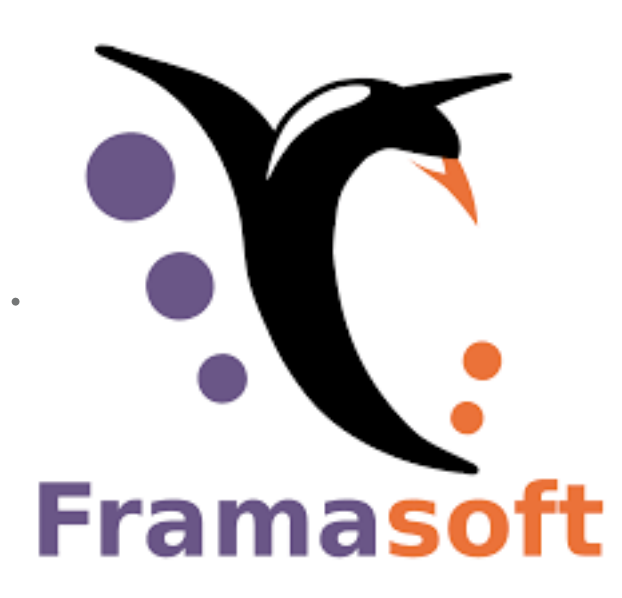

- ► Suite au pad (des notes de réunion par exemple), peut avoir envie d'organiser ses idées, par tâches Framasoft par exemple
- ➤ On peut créer un tableau Framemo
- ➤ <https://framemo.org/>
- ➤ [Tuto : https://framablog.org/2016/09/09/framemo-un](https://framablog.org/2016/09/09/framemo-un-tableau-pour-vos-tempetes-de-cerveaux/)[tableau-pour-vos-tempetes-de-cerveaux/](https://framablog.org/2016/09/09/framemo-un-tableau-pour-vos-tempetes-de-cerveaux/)
- ➤ [Framemo du cours : https://framemo.org/](https://framemo.org/cours_as_mlp_internet) cours as mlp internet